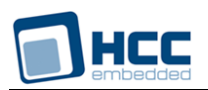

# **HTTP Client User Guide**

Version 1.20

For use with HTTP Client module versions 2.03 and above

**Date:** 09-Feb-2018 11:07

All rights reserved. This document and the associated software are the sole property of HCC Embedded. Reproduction or duplication by any means of any portion of this document without the prior written consent of HCC Embedded is expressly forbidden.

HCC Embedded reserves the right to make changes to this document and to the related software at any time and without notice. The information in this document has been carefully checked for its accuracy; however, HCC Embedded makes no warranty relating to the correctness of this document.

# **Table of Contents**

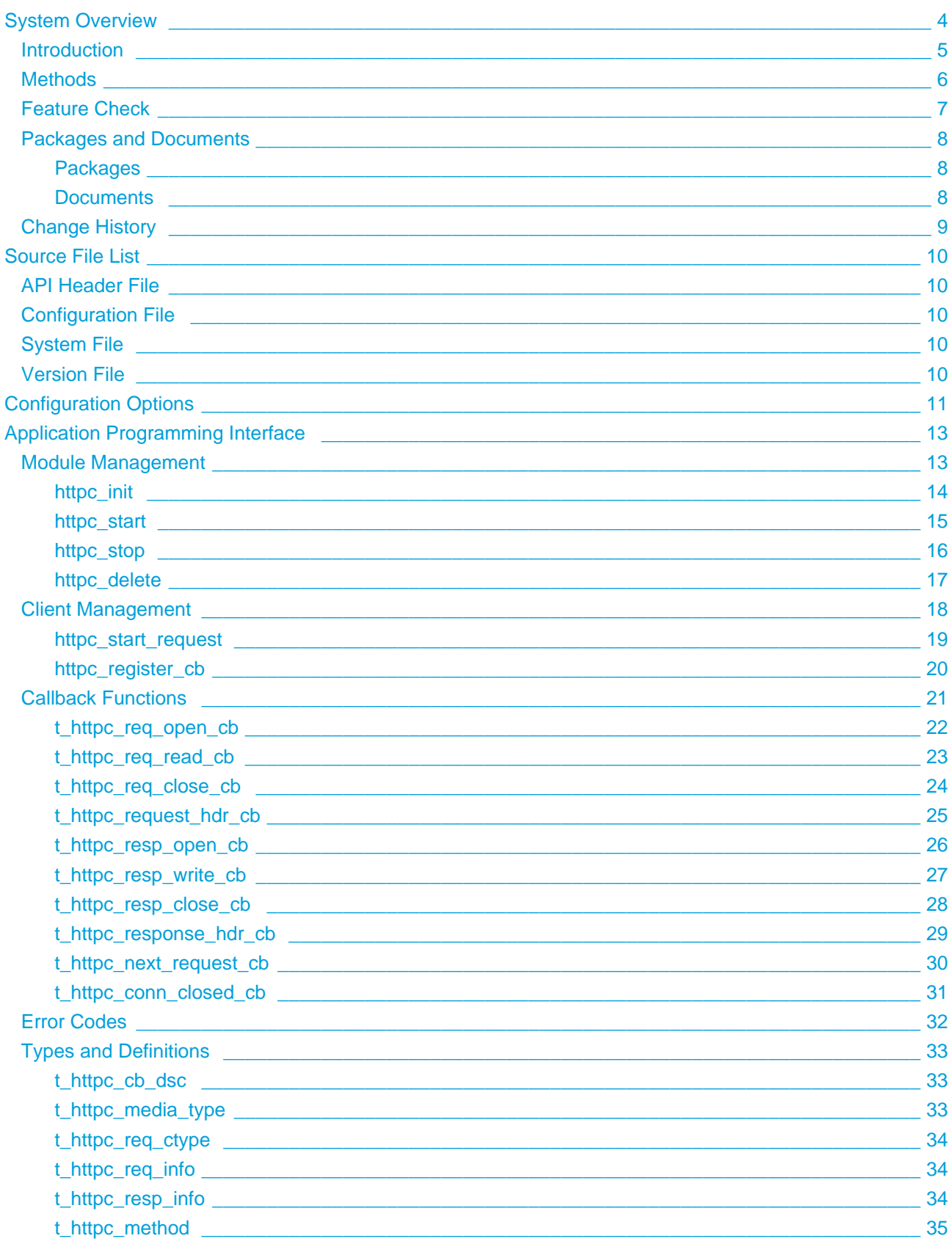

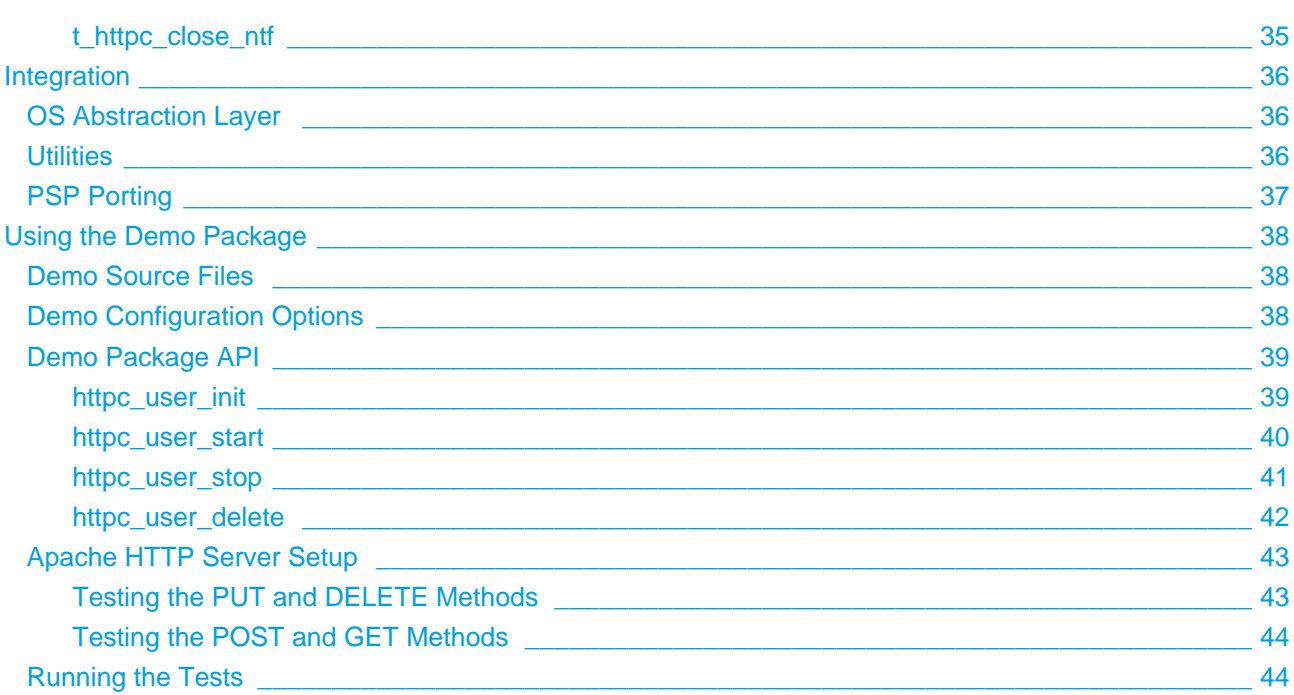

# <span id="page-3-0"></span>**1 System Overview**

This chapter contains the fundamental information for this module.

The component sections are as follows:

- [Introduction](#page-4-0) describes the main elements of the module. This section includes a diagram showing the position of this module within HCC's TCP/IP stack.
- [Methods](#page-5-0) summarizes the methods provided by the module: GET, HEAD, PUT, POST and DELETE.
- [Feature Check](#page-6-0) –summarizes the main features of the module as bullet points.
- [Packages and Documents](#page-7-0)  the Packages section lists the packages that you need in order to use this module. The *Documents* section lists the relevant user guides.
- [Change History](#page-8-0)  lists the earlier versions of this manual, giving the software version that each manual describes.

# <span id="page-4-0"></span>**1.1 Introduction**

This guide is for those who want to implement an HTTP client as part of HCC Embedded's MISRAcompliant TCP/IP stack. This HTTP client provides an Application Programming Interface (API) for retrieving content from a web server. It supports the GET, HEAD, POST, PUT, and DELETE methods.

The HTTP client module works with both IPv4 and IPv6 networks. Its place in the HCC TCP/IP stack is shown below. (In this diagram green lines show interfaces available to users of the stack, red lines show interfaces internal to the TCP/IP system.)

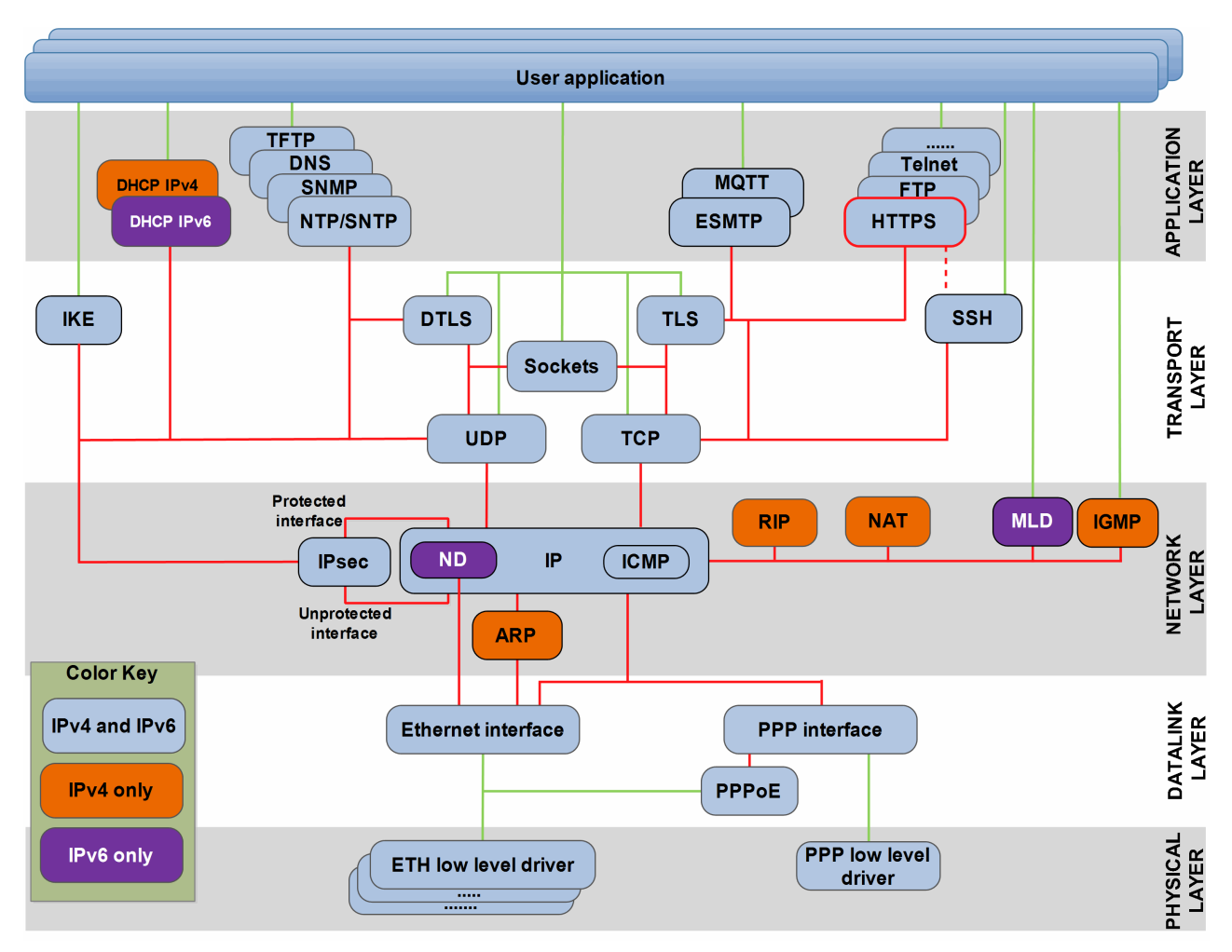

The Hypertext Transfer Protocol (HTTP) and its secure equivalent (HTTPS) provide communication over computer networks. HTTP resources are identified and located on the network using Uniform Resource Identifiers (URIs).

HTTP operates as a request-response protocol in the client/server model. The HTTP client provides an API for retrieving content from a web server.

The client sends an HTTP request message to the server. The server, which may provide resources such as HTML files to the client, or perform other functions for it, sends a response message back to the client. This contains completion status information about the request. It may also contain requested content within its message body.

# <span id="page-5-0"></span>**1.2 Methods**

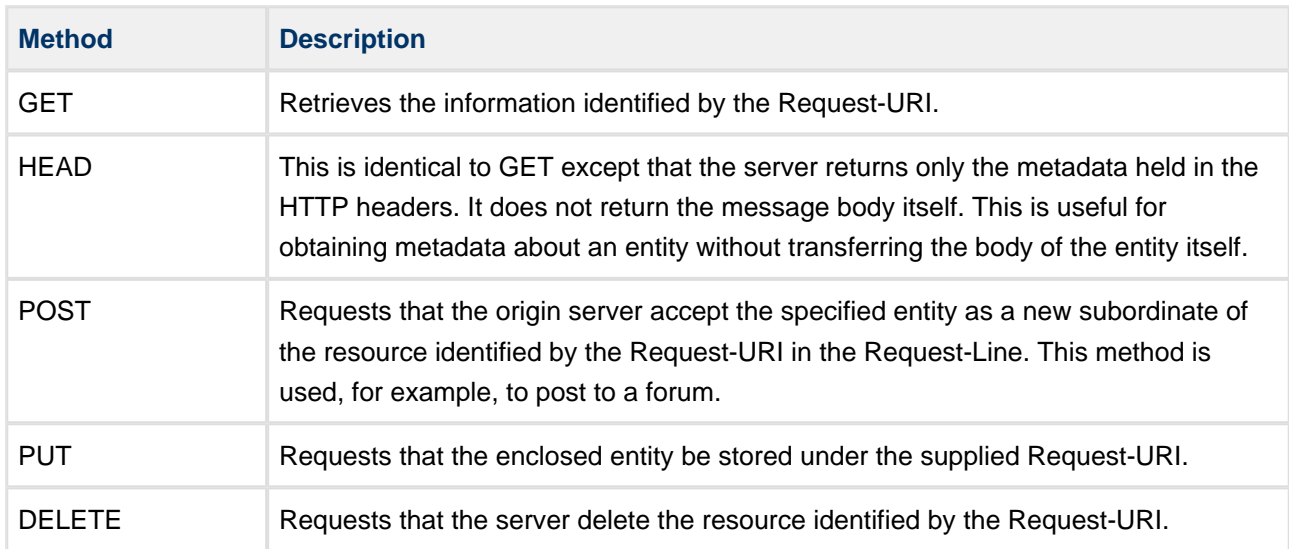

This client module provides the following methods:

# <span id="page-6-0"></span>**1.3 Feature Check**

The main features of the HTTP Client are the following:

- Conforms to the HCC Advanced Embedded Framework.
- Compliant with HCC's MISRA-compliant TCP/IP stack.
- Works with both IPv4 and IPv6 networks.
- Compliant with [RFC 2818.](http://www.ietf.org/rfc/rfc2818.txt)
- Designed for integration with both RTOS and non-RTOS based systems.
- Can be configured to use BSD sockets.
- Supports all standard HTTP methods: GET, PUT, POST, and DELETE.
- Supports HTTP connections.
- Supports HTTP Secure connections.
- Handles a configurable number of simultaneous connections.
- Demo package provides sample implementations to base your HTTP client on.

# <span id="page-7-0"></span>**1.4 Packages and Documents**

### <span id="page-7-1"></span>**Packages**

The table below lists the packages that you need in order to use this module:

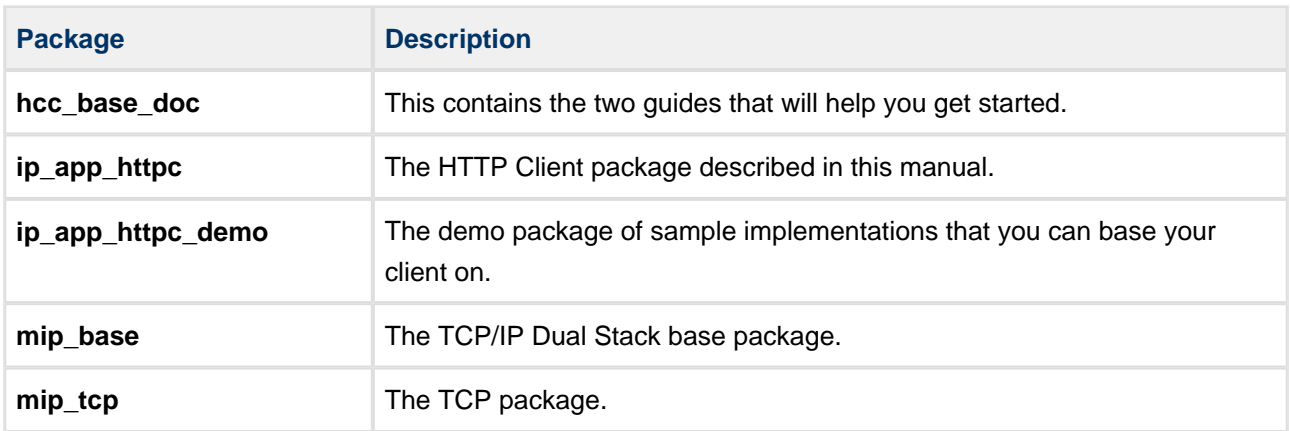

### <span id="page-7-2"></span>**Documents**

For an overview of HCC's TCP/IP stack software, see [Product Information](https://www.hcc-embedded.com/embedded-systems-software-products/tcp-stack-networking) on the main HCC website.

Readers should note the points in the [HCC Documentation Guidelines](https://doc.hcc-embedded.com/display/HCCDocRoot/HCC+Documentation+Guidelines) on the HCC documentation website.

#### **HCC Firmware Quick Start Guide**

This document describes how to install packages provided by HCC in the target development environment. Also follow the *Quick Start Guide* when HCC provides package updates.

#### **HCC Source Tree Guide**

This document describes the HCC source tree. It gives an overview of the system to make clear the logic behind its organization.

#### **HCC TCP/IP Dual Stack System User Guide**

This is the core document that describes the complete TCP/IP stack. It covers both IPv4 and IPv6 systems.

#### **HCC HTTP Client User Guide**

This is this document. This includes a section on how to use the demo package.

# <span id="page-8-0"></span>**1.5 Change History**

This section describes past changes to this manual.

- To download manuals, see [TCP/IP PDFs](https://doc.hcc-embedded.com/display/HCCDocRoot/TCPIP+PDFs#TCPIPPDFs-HTTPClient).
- For the history of changes made to the package code itself, see [History: ip\\_app\\_httpc](https://doc.hcc-embedded.com/display/HCCDocRoot/History%3A+ip_app_httpc) or History: [ip\\_app\\_httpc\\_demo.](https://doc.hcc-embedded.com/display/HCCDocRoot/History%3A+ip_app_httpc_demo)

The current version of this manual is 1.20. The full list of versions is as follows:

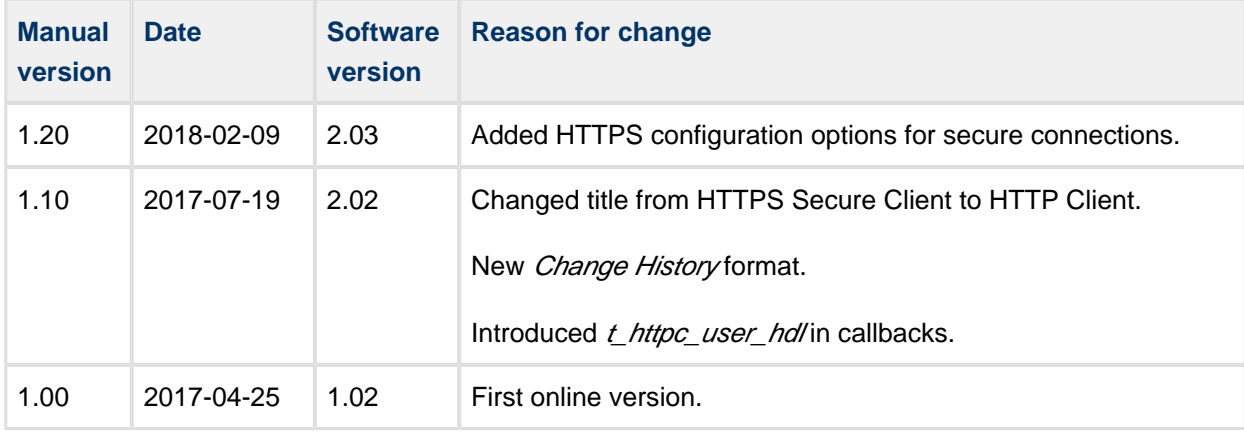

# <span id="page-9-0"></span>**2 Source File List**

The following sections describe all the source code files included in the system. These files follow the HCC Embedded standard source tree system, described in the *[HCC Source Tree Guide](https://doc.hcc-embedded.com/display/STQSG/Source+Tree+Guide)*. All references to file pathnames refer to locations within this standard source tree, not within the package you initially receive.

**Note:** Do not modify any files except the configuration file.

# <span id="page-9-1"></span>**2.1 API Header File**

The file **src/api/api\_ip\_app\_httpc.h** is the only file that should be included by an application using this module. For details of these API functions, see [Application Programming Interface](#page-12-0).

# <span id="page-9-2"></span>**2.2 Configuration File**

The file in **src/config/config ip app httpc.h** contains all the configurable parameters. Configure these as required. For details of these options, see [Configuration Options.](#page-10-0)

# <span id="page-9-3"></span>**2.3 System File**

The system file is **src/ip/apps/http/httpc.c. This file should only be modified by HCC**.

# <span id="page-9-4"></span>**2.4 Version File**

The file **src/version/ver** ip app httpc.h contains the version number of this module. This version number is checked by all modules that use this module to ensure system consistency over upgrades.

# <span id="page-10-0"></span>**3 Configuration Options**

Set the system configuration options in the file **src/config/config\_ip\_app\_httpc.h**. This section lists the options and their default values.

#### **HTTPC\_CONN\_TASK\_STACK\_SIZE**

The HTTP connection task stack size. The default value is 2048. All request (open, write, and close) and response (open, read, and close) functions are called from this task, so set the stack size accordingly.

#### **HTTPC\_SRV\_PORT**

The default server port. The default value is 80.

#### **HTTPC\_MAX\_CONNECTIONS**

The maximum number of connections. The default value is 4.

#### **HTTPC\_MAX\_TRANSFER\_UNIT**

The maximum transfer size a connection can send at a time. The default value is 2048. Depending on the size of the assigned buffers, this can be slightly increased.

#### **HTTPC\_RESPONSE\_TIMEOUT**

The idle timeout. This is the time in seconds after which the connection is closed if there is no communication on it. The default value is 10.

**Note:** For this timeout the precision is 500ms, so timeout may occur 500ms earlier.

#### **HTTPC\_MAX\_REQUEST\_URI\_BUF\_SIZE**

The maximum file request buffer size. The default value is 128. The request buffer holds the request URI, the optional URL-encoded INPUT string.

#### **HTTPC\_MAX\_REQUEST\_HOST\_SIZE**

The maximum request host buffer size. The default value is 64. The request buffer holds the host header value.

**Note:** The following two options define the default parameters written to the request header.

#### **HTTPC\_HEADER\_VER**

The default header HTML version. The default value is "HTTP/1.1".

#### **HTTPC\_HEADER\_USER\_AGENT**

The default user agent name. The default value is "HCC demo".

#### **HTTPC\_USE\_SOCKET**

Keep the default of 0 to use the native HCC implementation. Set it to 1 to use the BSD socket implementation.

**Note:** The following two options configure HTTP Secure connections.

#### **HTTPC\_SECURE\_ENABLE**

Keep the default of 1 to enable HTTP Secure connections, otherwise set it to 0. **This option must be enabled for dynamic variables.**

#### **HTTPC\_SEC\_TRANSFER\_UNIT**

The HTTP secure connection transfer unit for socket connection. The default value is 1200.

This must be less than the maximum data that can be transferred by TLS in a single secure PDU.

# <span id="page-12-0"></span>**4 Application Programming Interface**

This section documents the Application Programming Interface (API). It includes all the functions that are available to an application program.

# <span id="page-12-1"></span>**4.1 Module Management**

The functions are the following:

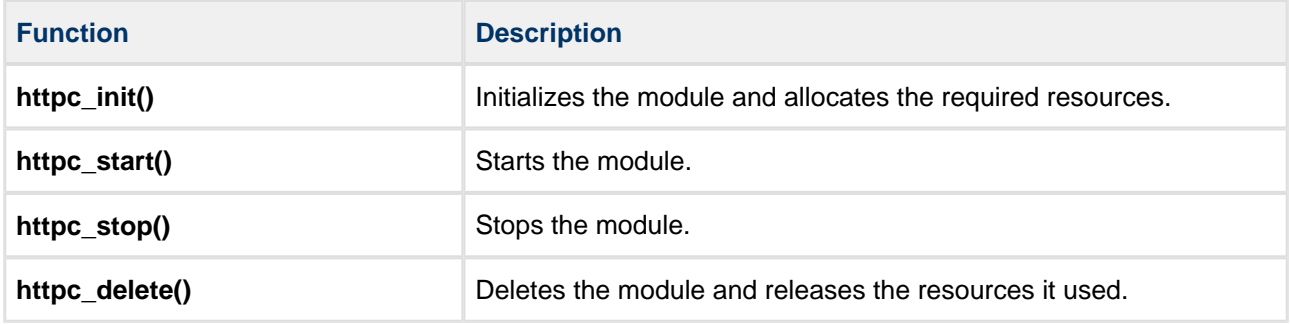

# <span id="page-13-0"></span>**httpc\_init**

Use this function to initialize the client module and allocate the required resources.

**Note:** Call this before any other function.

#### **Format**

```
t_httpc_ret httpc_init ( void )
```
#### **Arguments**

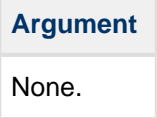

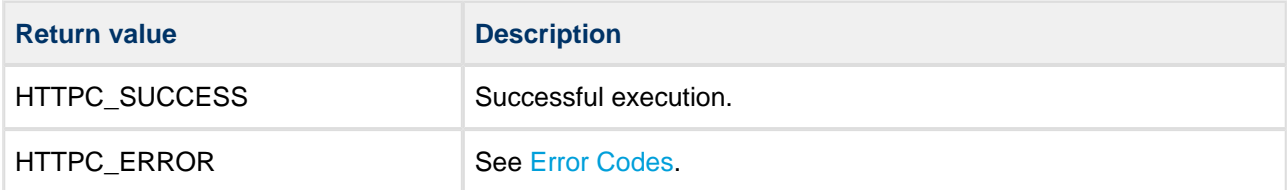

# <span id="page-14-0"></span>**httpc\_start**

Use this function to start the client module.

**Note:** Call **httpc\_init()** before this function.

#### **Format**

```
t_httpc_ret httpc_start ( void )
```
#### **Arguments**

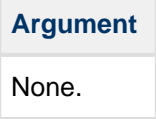

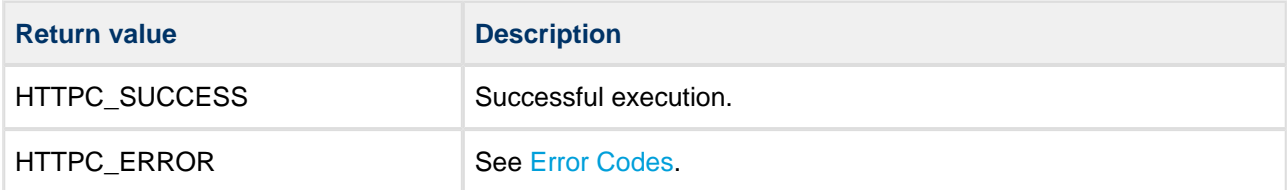

### <span id="page-15-0"></span>**httpc\_stop**

Use this function to stop the client module.

This stops ongoing requests immediately and closes TCP connections.

#### **Format**

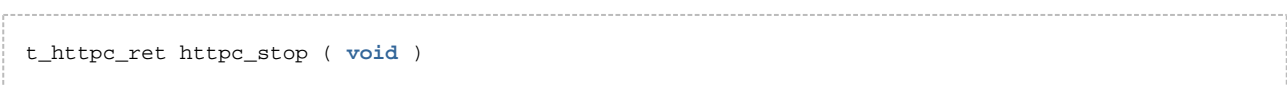

#### **Arguments**

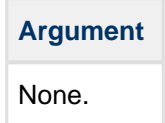

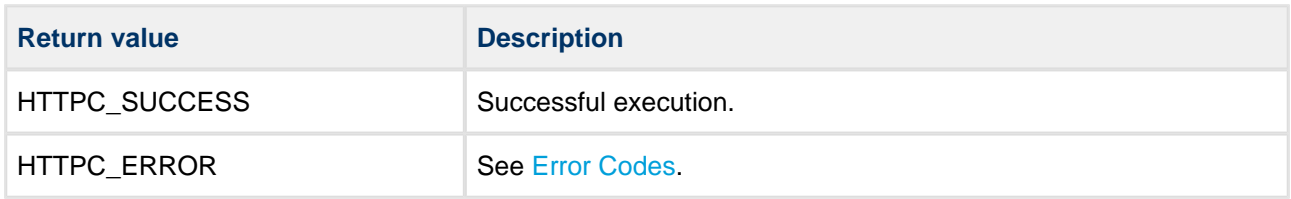

# <span id="page-16-0"></span>**httpc\_delete**

Use this function to delete the client module and release the associated resources.

#### **Format**

#### t\_httpc\_ret httpc\_delete ( **void** )

#### **Arguments**

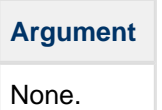

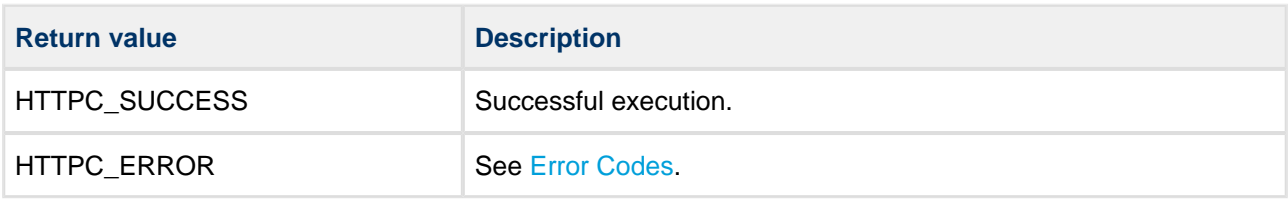

# <span id="page-17-0"></span>**4.2 Client Management**

The functions are the following:

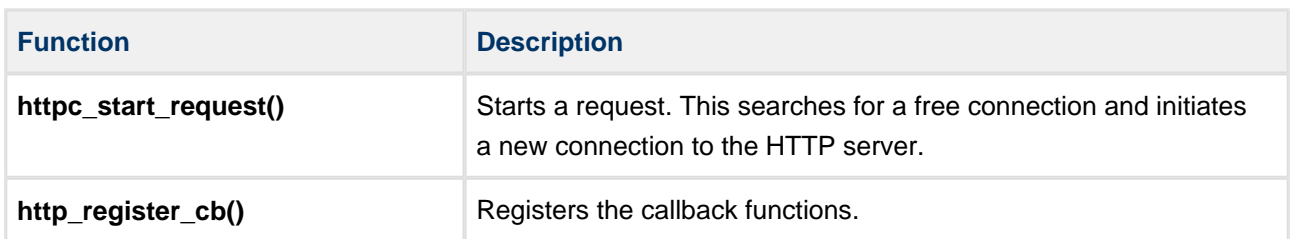

# <span id="page-18-0"></span>**httpc\_start\_request**

Use this function to start a request.

This searches for a free connection and initiates a new connection to the HTTP server.

#### **Format**

```
t_httpc_ret httpc_start_request (
  t_httpc_req_info * p_req_info,
uint16_t * p_req_handler,
 uint16_t conn_handler,
 uint16_t * p_new_conn_handler )
```
#### **Arguments**

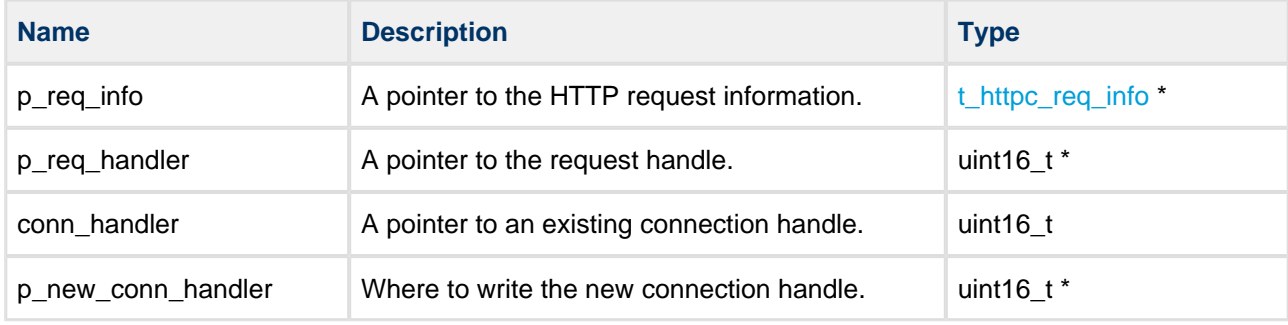

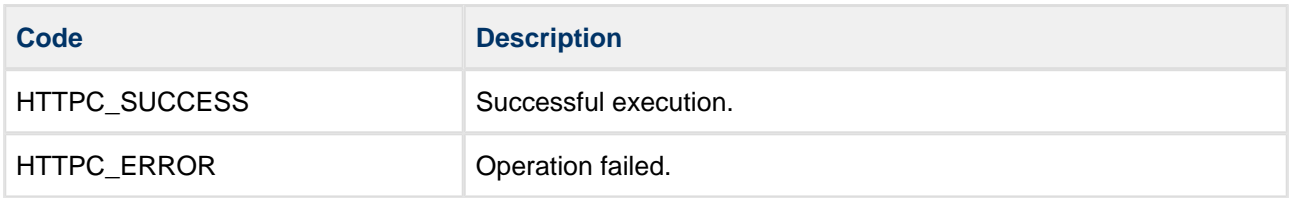

# <span id="page-19-0"></span>**httpc\_register\_cb**

Use this function to register callback functions.

**Note:** You must register the callback functions before starting a request.

#### **Format**

```
t_httpc_ret httpc_register_cb ( const t_httpc_cb_dsc * const p_cb_dsc )
```
#### **Arguments**

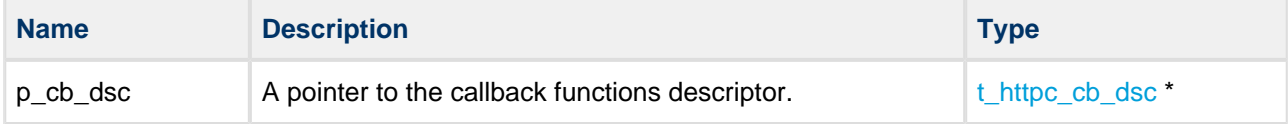

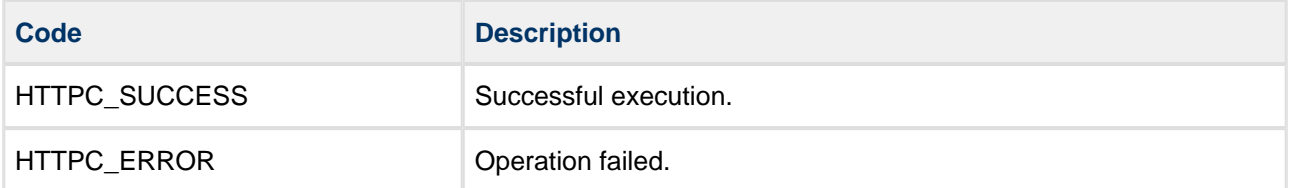

# <span id="page-20-0"></span>**4.3 Callback Functions**

These functions are the interface between the HTTP client and your file system. You can implement these as required.

#### **Note:**

- You must use **httpc\_register\_cb()** to register the callback functions before starting a request.
- All callback functions are called from the same HTTP client task context and are protected against concurrent calls. That is, no callback function can interrupt another callback function.

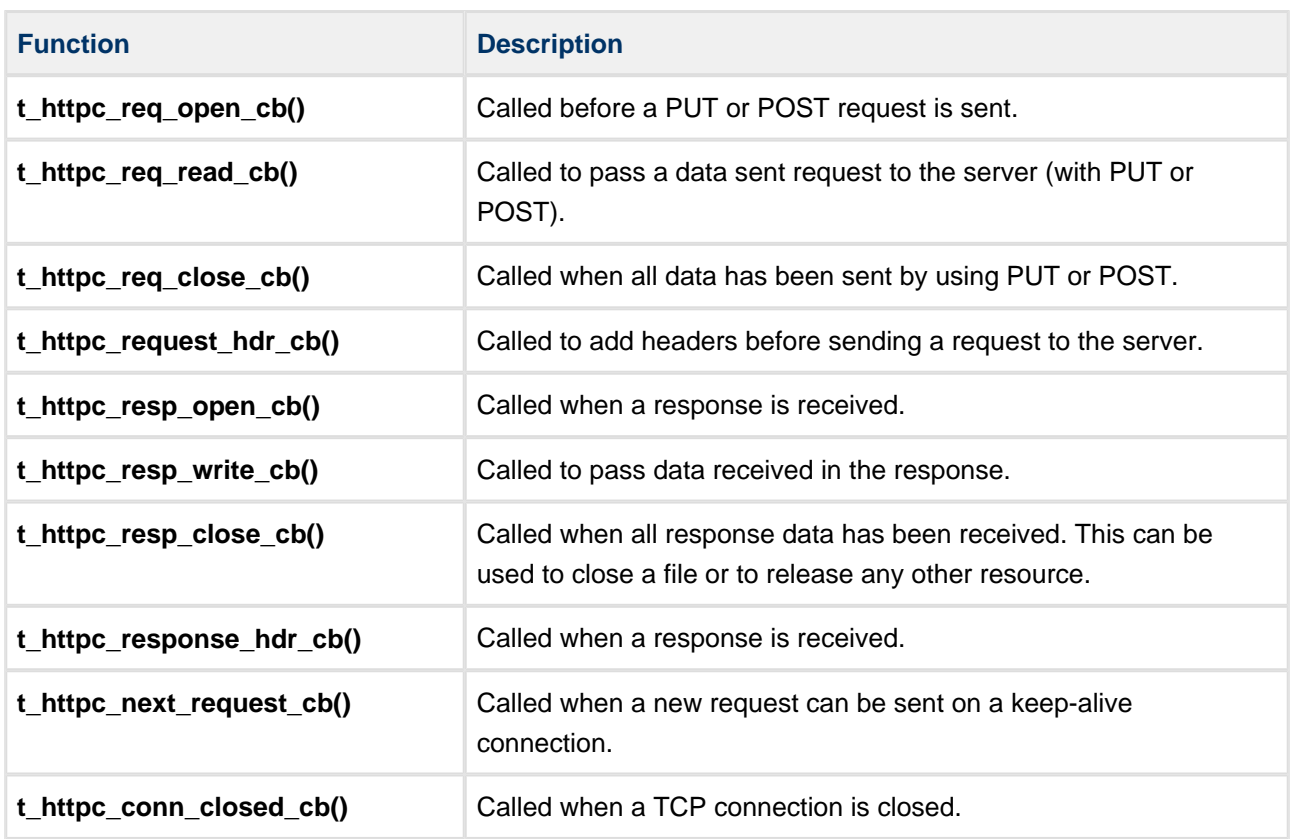

# <span id="page-21-0"></span>**t\_httpc\_req\_open\_cb**

The **t\_httpc\_req\_open\_cb** definition specifies the format of the callback function that is called before a PUT or POST request is sent.

The user implementation (based on the request method) can decide whether a resource needs to be allocated (for example, a file in the PUT or POST cases). If the resource it tries to allocate is not currently available (for example, because there is no free file handle), it can signal that a later retry is required.

#### **Format**

```
typedef t_httpc_ret ( * t_httpc_req_open_cb ) (
  uint16_t http_req_hdl,
  uint32_t * const req_clen,
   t_httpc_user_hdl * const p_hdl )
```
#### **Arguments**

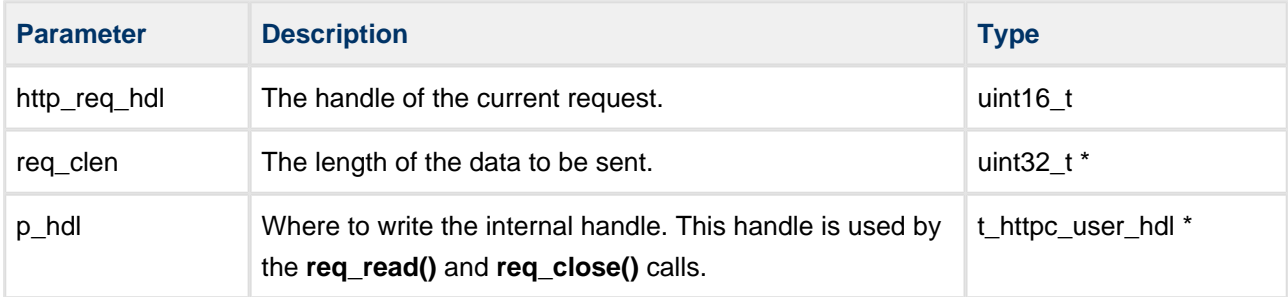

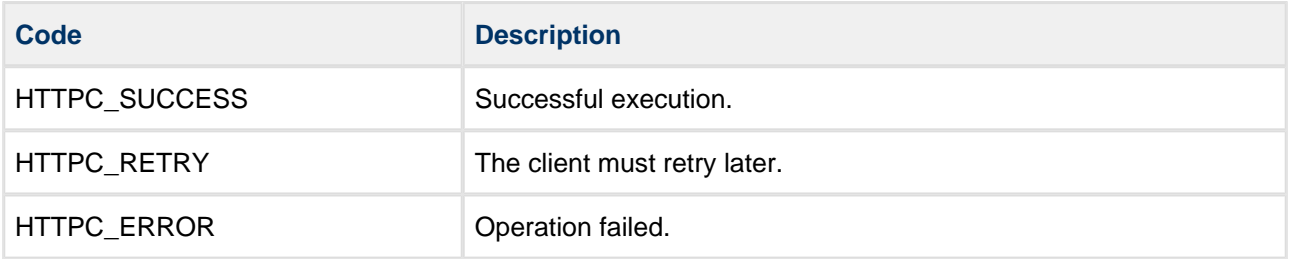

# <span id="page-22-0"></span>**t\_httpc\_req\_read\_cb**

The **t\_httpc\_req\_read\_cb** definition specifies the format of the callback function that is called to pass a data sent request to the server (with PUT or POST).

**Note:** This function is always called from the same task context as **t\_httpc\_req\_open\_cb()**.

#### **Format**

```
t_httpc_ret httpc_req_read_cb (
  uint16_t http_req_hdl,
 const t_httpc_user_hdl hdl,
uint8_t * const p_buf,
  const uint16_t buf_len,
  uint16_t * const p_rd_len )
```
#### **Arguments**

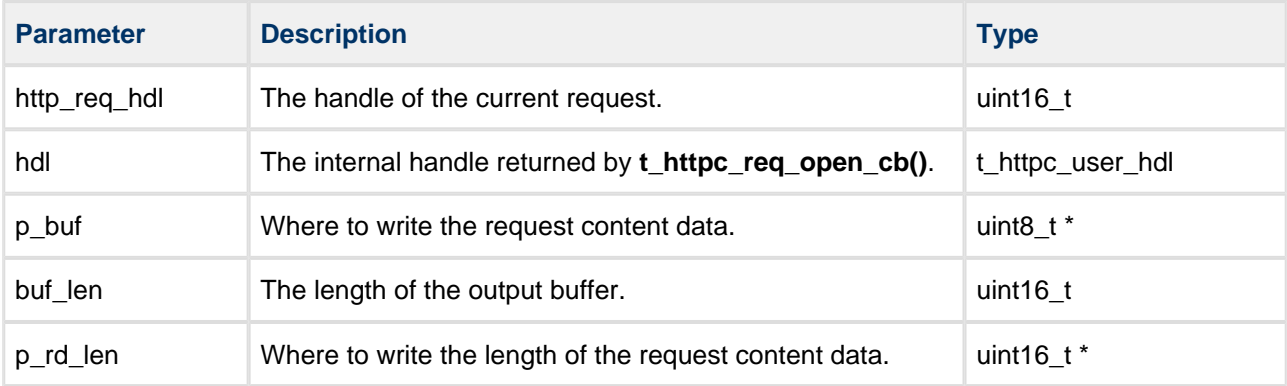

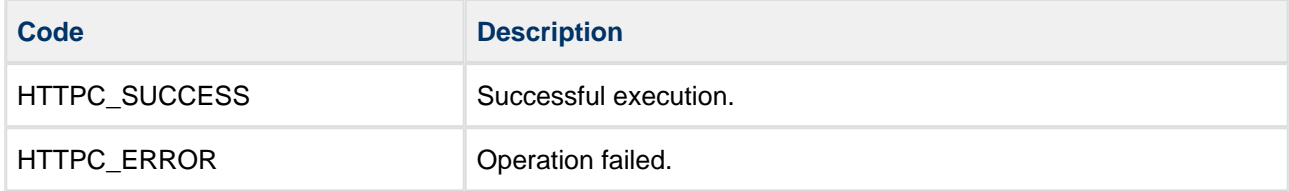

### <span id="page-23-0"></span>**t\_httpc\_req\_close\_cb**

The **t\_httpc\_req\_close\_cb** definition specifies the format of the callback function that is called when all data has been sent by using PUT or POST.

This callback can be used to close a file or to free any other resource.

**Note:** This function is always called from the same task context as **t\_httpc\_req\_open\_cb()**.

#### **Format**

```
typedef t_httpc_ret ( * t_httpc_req_close_cb ) (
  uint16_t http_req_hdl,
   const t_httpc_user_hdl hdl )
```
#### **Arguments**

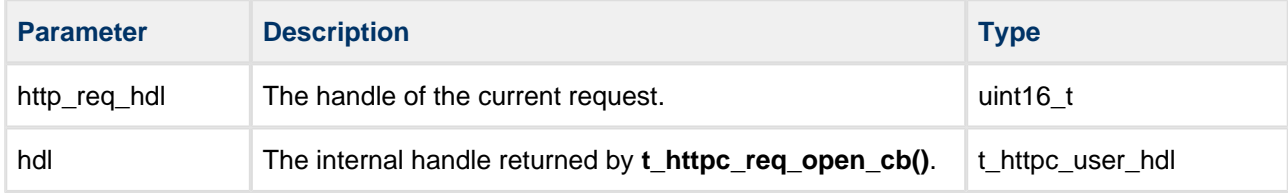

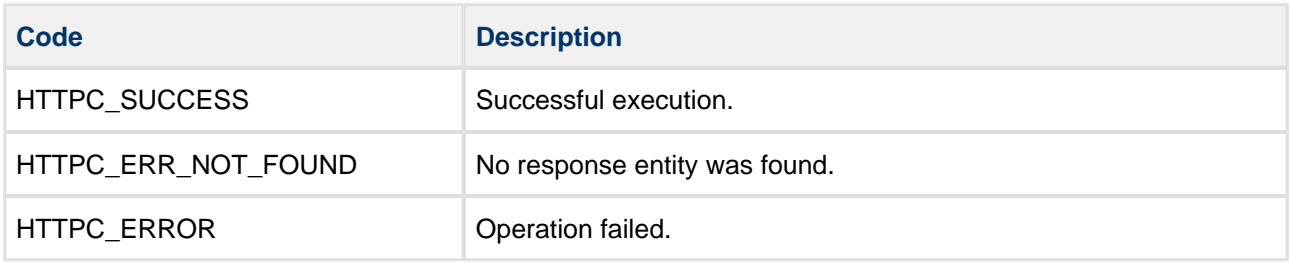

# <span id="page-24-0"></span>**t\_httpc\_request\_hdr\_cb**

The **t\_httpc\_request\_hdr\_cb** definition specifies the format of the callback function that is called to add headers before sending a request to the server.

#### **Note:**

- The Method line, host, and user-agent must already be set in the buffer with the values specified in **httpc\_start\_request()** input parameter.
- If specified, the content length is added by the client after calling the **httpc\_req\_open\_cb()** callback.

#### **Format**

```
typedef t_httpc_ret ( * t_httpc_request_hdr_cb )( 
   uint16_t http_req_hdl,
  char_t * const p_headers,
    uint16_t const max_length,
    uint16_t * const p_length_added )
```
#### **Arguments**

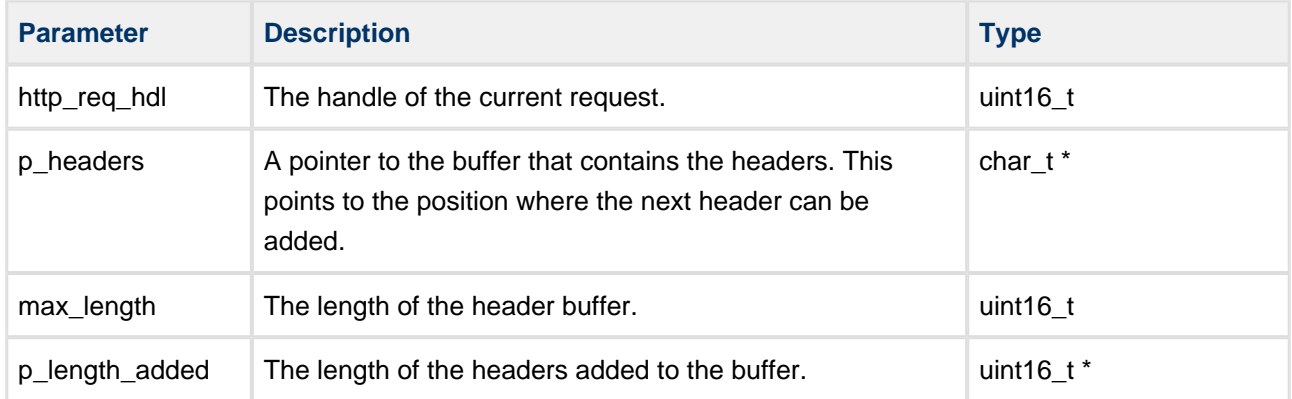

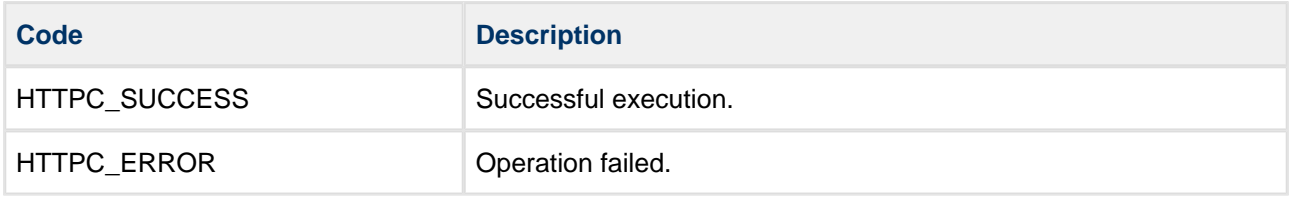

# <span id="page-25-0"></span>**t\_httpc\_resp\_open\_cb**

The **t\_httpc\_resp\_open\_cb** definition specifies the format of the callback function that is called when a response is received.

The user implementation (based on the request method) can decide whether a resource needs to be allocated. If it tries to do this and the resource is not currently available (for example, because there is no free file handle), it can signal that a later retry is needed. This function can be called to any kind of method that has a content greater than zero.

**Note:** Always call this function from the same task context as **t\_httpc\_req\_open\_cb()**.

#### **Format**

```
typedef t_httpc_ret ( * t_httpc_resp_open_cb ) (
  uint16_t http_req_hdl,
    t_httpc_user_hdl * const p_new_hdl )
```
#### **Arguments**

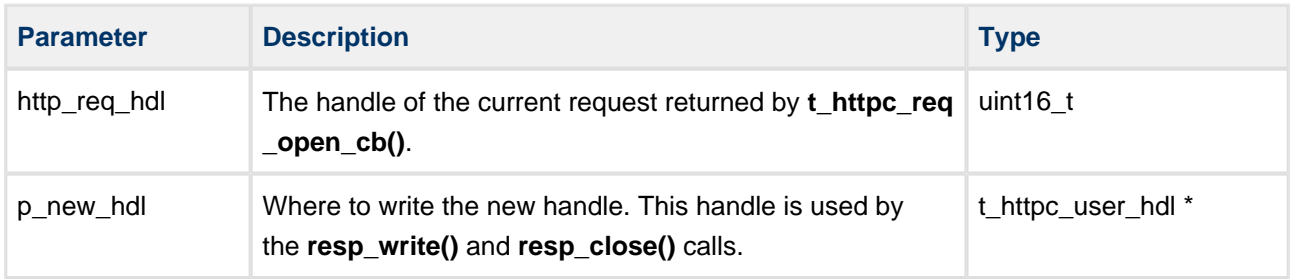

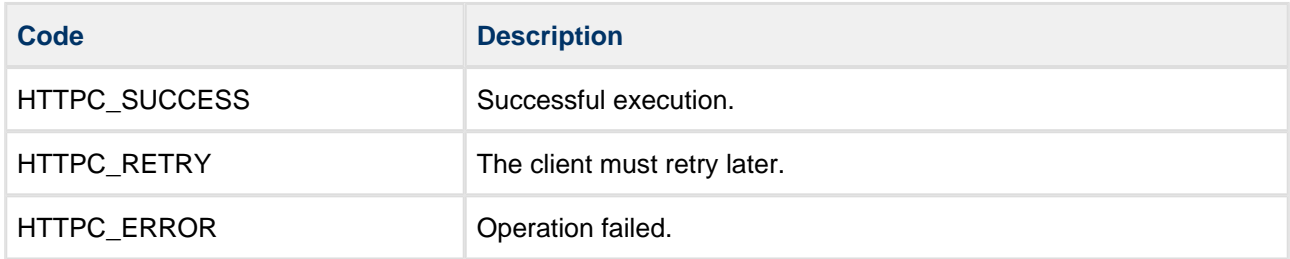

# <span id="page-26-0"></span>**t\_httpc\_resp\_write\_cb**

The **t\_httpc\_resp\_write\_cb** definition specifies the format of the callback function that is called to pass data received in the response.

The implementation can decide how to process the data (for example, to store it in a structure or a file).

**Note:** This function is always called from the same task context as **t\_httpc\_resp\_open\_cb()**.

#### **Format**

```
typedef t_httpc_ret ( * t_httpc_resp_write_cb ) (
  uint16_t http_req_hdl,
   const t_httpc_user_hdl hdl,
  uint8_t * const p_buf,
  const uint16_t buf_len )
```
#### **Arguments**

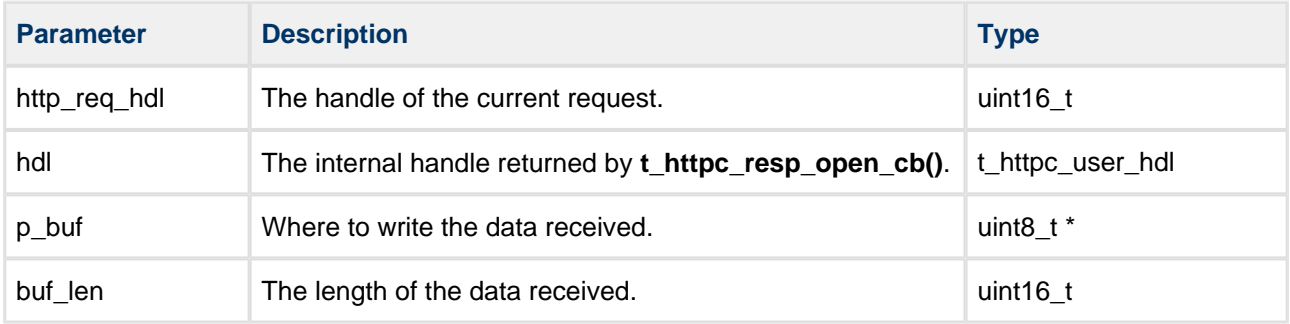

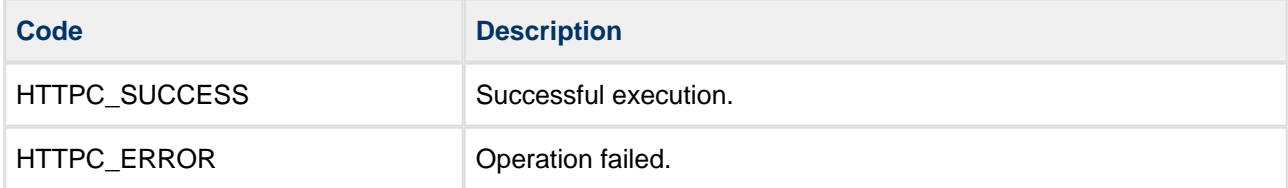

# <span id="page-27-0"></span>**t\_httpc\_resp\_close\_cb**

The **t\_httpc\_resp\_close\_cb** definition specifies the format of the callback function that is called when all response data has been received. This can be used to close a file or to release any other resource.

**Note:** This function is always called from the same task context as **t\_httpc\_resp\_open\_cb()**.

#### **Format**

```
typedef t_httpc_ret ( * t_httpc_resp_close_cb ) (
  uint16_t http_req_hdl,
    const t_httpc_user_hdl hdl )
```
#### **Arguments**

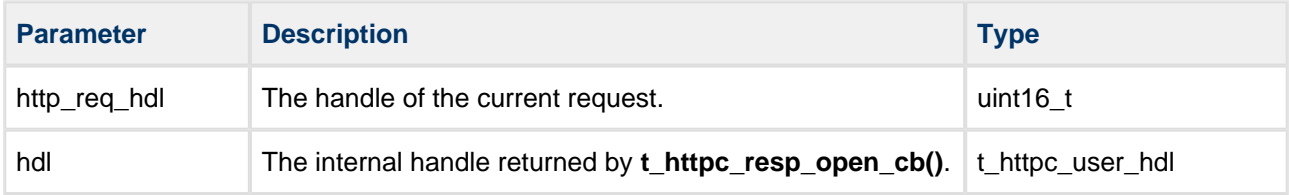

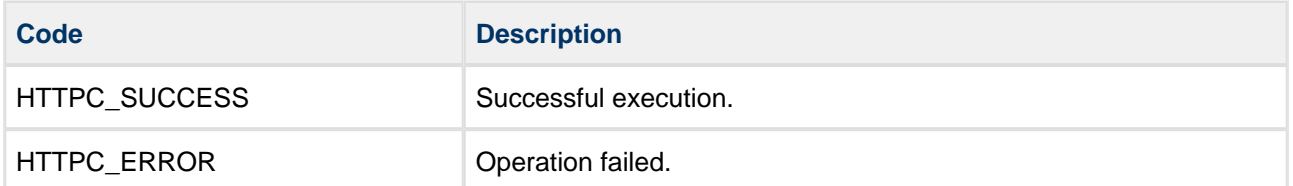

# <span id="page-28-0"></span>**t\_httpc\_response\_hdr\_cb**

The **t\_httpc\_response\_hdr\_cb** definition specifies the format of the callback function that is called when a response was received.

#### **Format**

```
typedef t_httpc_ret ( * t_httpc_response_hdr_cb )( 
uint16_t http_req_hdl,
 const char_t * const p_headers,
   const t_httpc_resp_info * p_resp_info )
```
#### **Arguments**

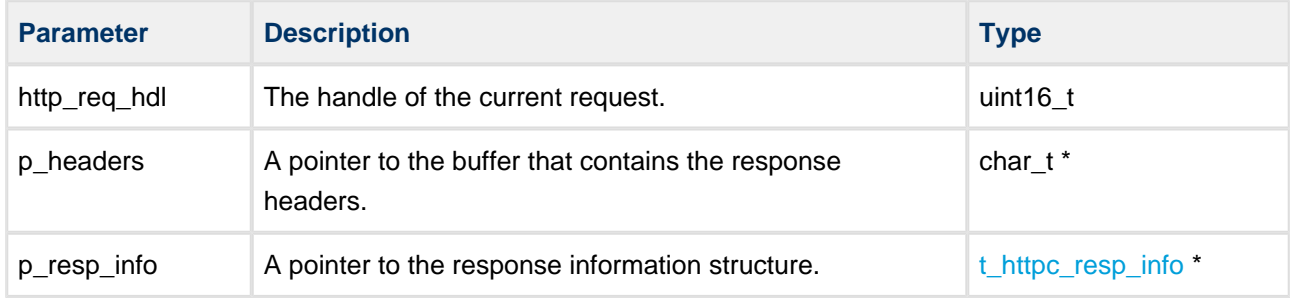

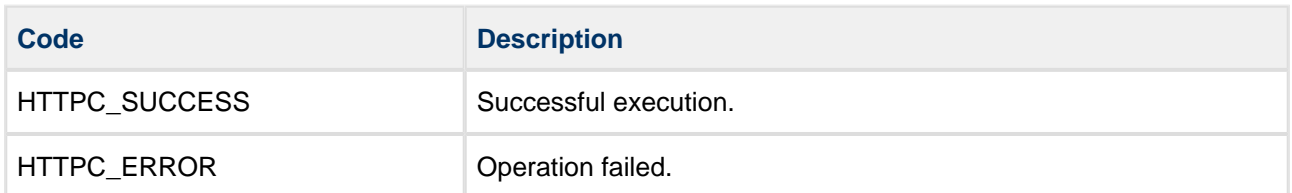

# <span id="page-29-0"></span>**t\_httpc\_next\_request\_cb**

The **t\_httpc\_next\_request\_cb** definition specifies the format of the callback function that is called when a new request can be sent on a keep-alive connection.

#### **Format**

```
typedef t_httpc_ret ( * t_httpc_next_request_cb )( 
    uint16_t http_req_hdl,
    uint16_t http_conn_hdl )
```
#### **Arguments**

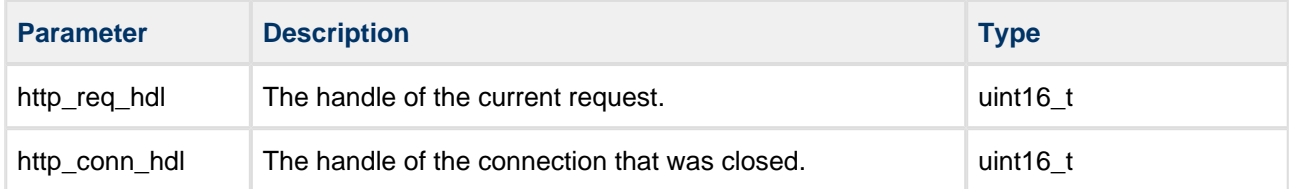

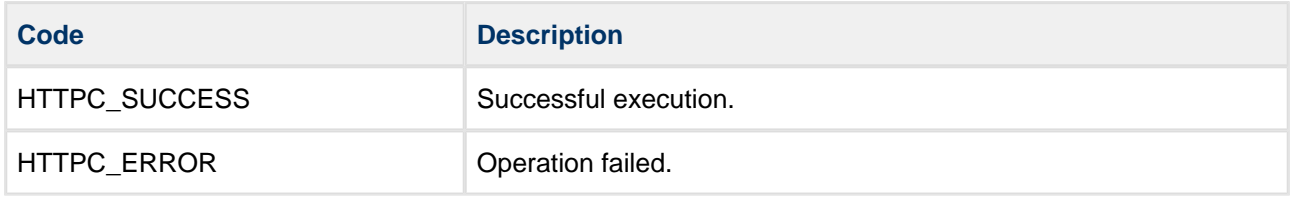

# <span id="page-30-0"></span>**t\_httpc\_conn\_closed\_cb**

The **t\_httpc\_conn\_closed\_cb** definition specifies the format of the callback function that is called when a TCP connection is closed.

#### **Format**

```
typedef t_httpc_ret ( * t_httpc_conn_closed_cb )( 
 uint16_t http_conn_hdl,
   const t_httpc_close_ntf ntf )
```
#### **Arguments**

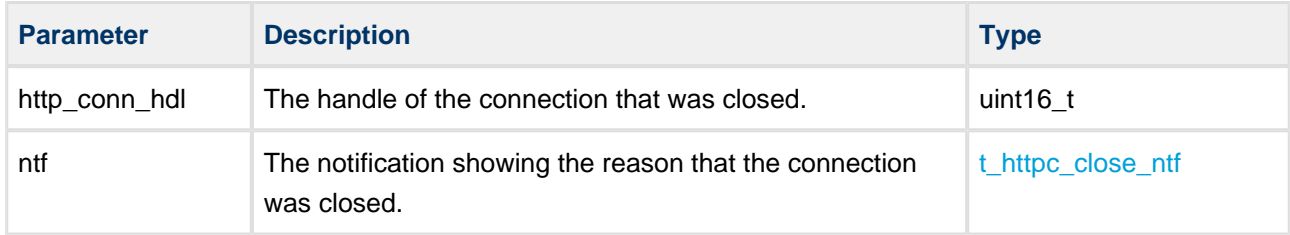

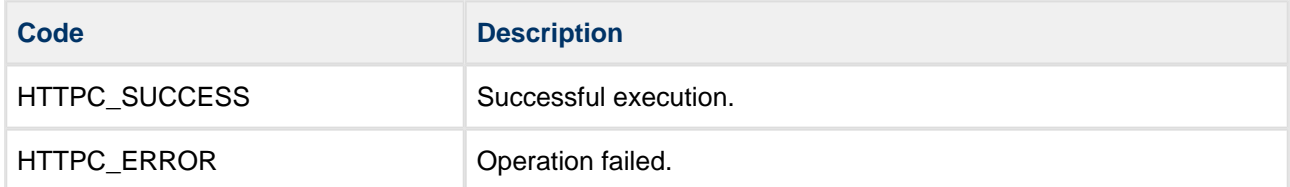

# <span id="page-31-0"></span>**4.4 Error Codes**

If a function executes successfully, it returns with HTTPC\_SUCCESS. The following table shows the meaning of the error codes.

Note: Check other error code values in the base system by using the HCC TCP/IP Dual Stack System [User Guide](https://doc.hcc-embedded.com/display/TCPIPDUALSTACKS/TCPIP+Dual+Stack+System+User+Guide).

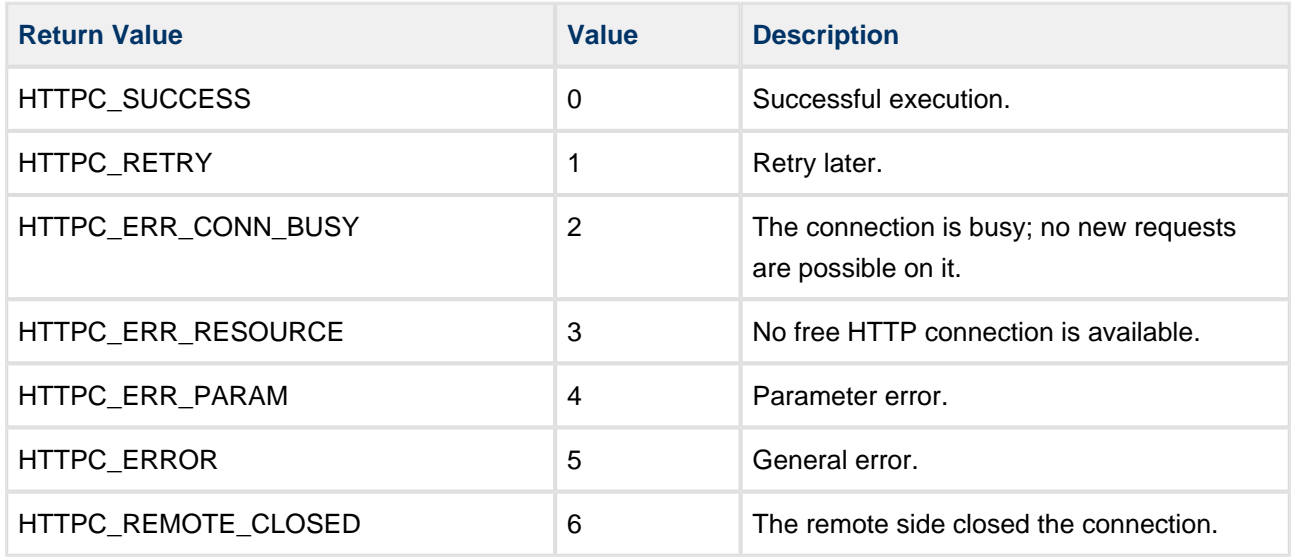

HTTPC\_CONN\_HDL\_INVALID indicates that the connection handle is invalid.

# <span id="page-32-0"></span>**4.5 Types and Definitions**

This section describes the main elements that are defined in the API Header file.

# <span id="page-32-1"></span>**t\_httpc\_cb\_dsc**

The t\_httpc\_cb\_dsc structure is the callback functions descriptor.

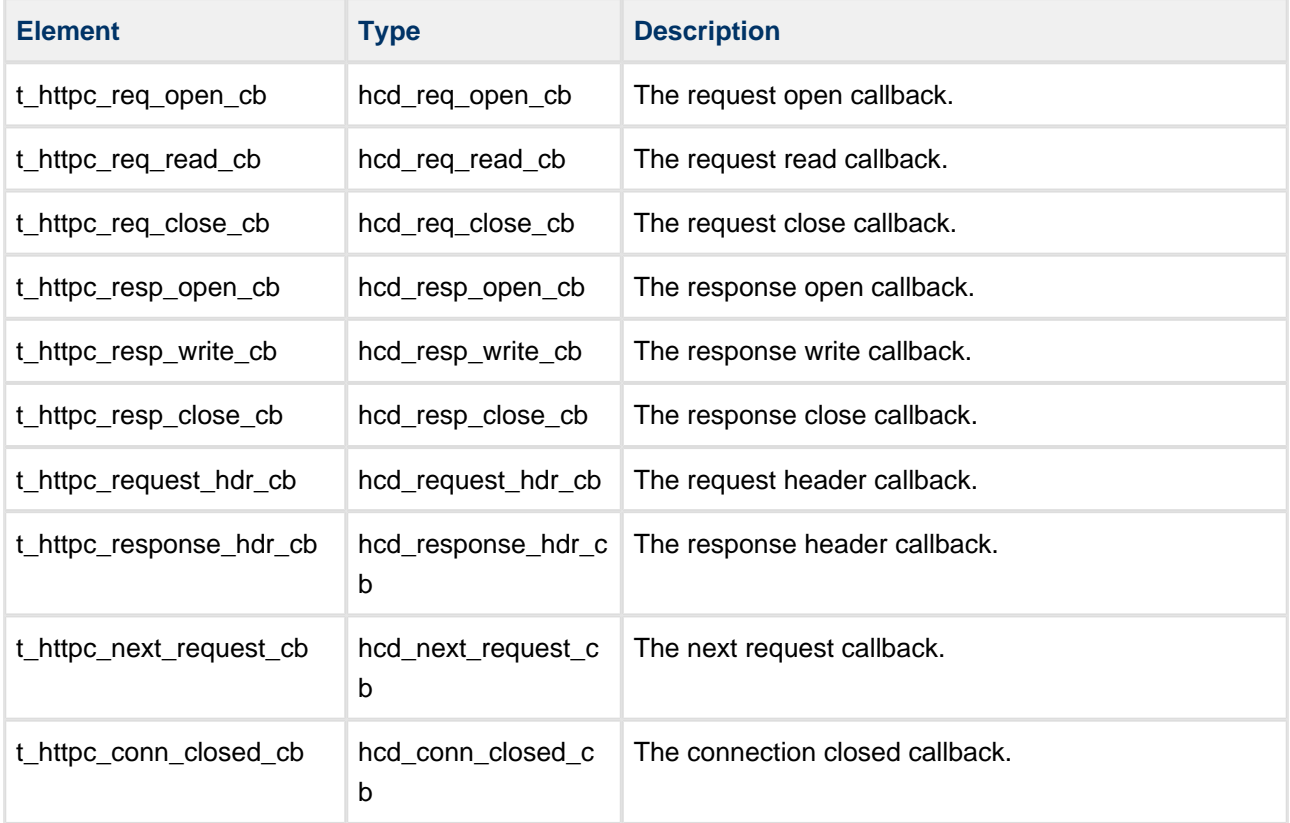

# <span id="page-32-2"></span>**t\_httpc\_media\_type**

The t\_httpc\_media\_type structure holds the media type features. It takes this form:

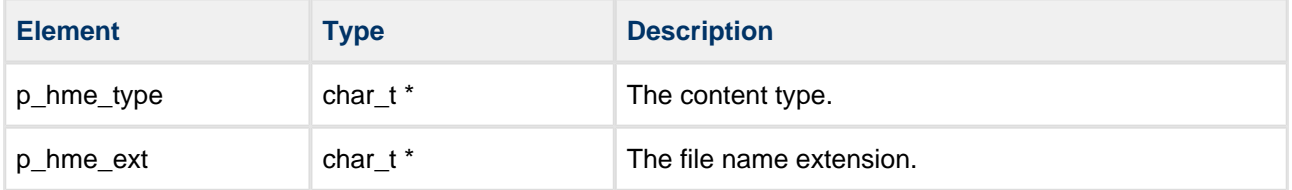

# <span id="page-33-0"></span>**t\_httpc\_req\_ctype**

The t\_httpc\_req\_ctype typedef holds the request content types. These are as follows:

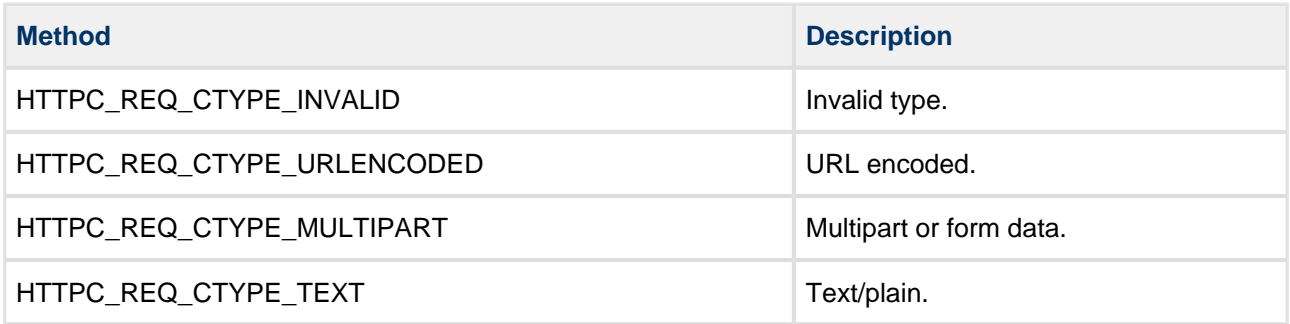

# <span id="page-33-1"></span>**t\_httpc\_req\_info**

The  $t$ \_httpc\_req\_info structure holds the client request information. It takes this form:

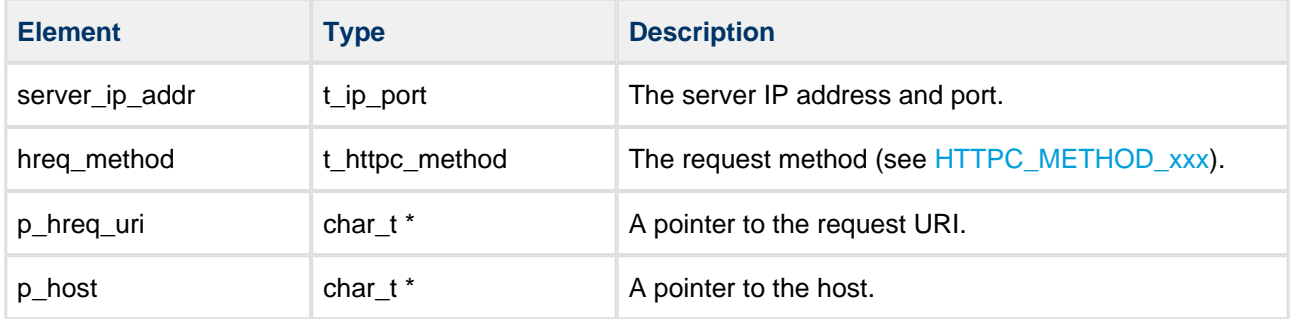

# <span id="page-33-2"></span>**t\_httpc\_resp\_info**

The  $t$ \_httpc\_resp\_info structure holds the client response information. It takes this form:

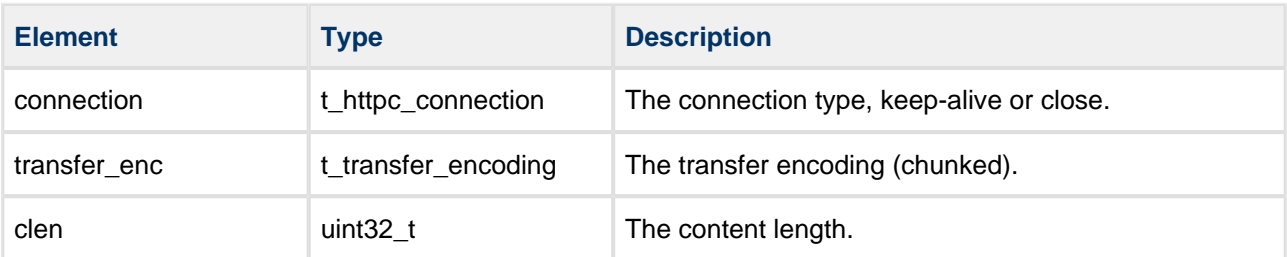

# <span id="page-34-0"></span>**t\_httpc\_method**

The t\_httpc\_method typedef specifies the available methods.

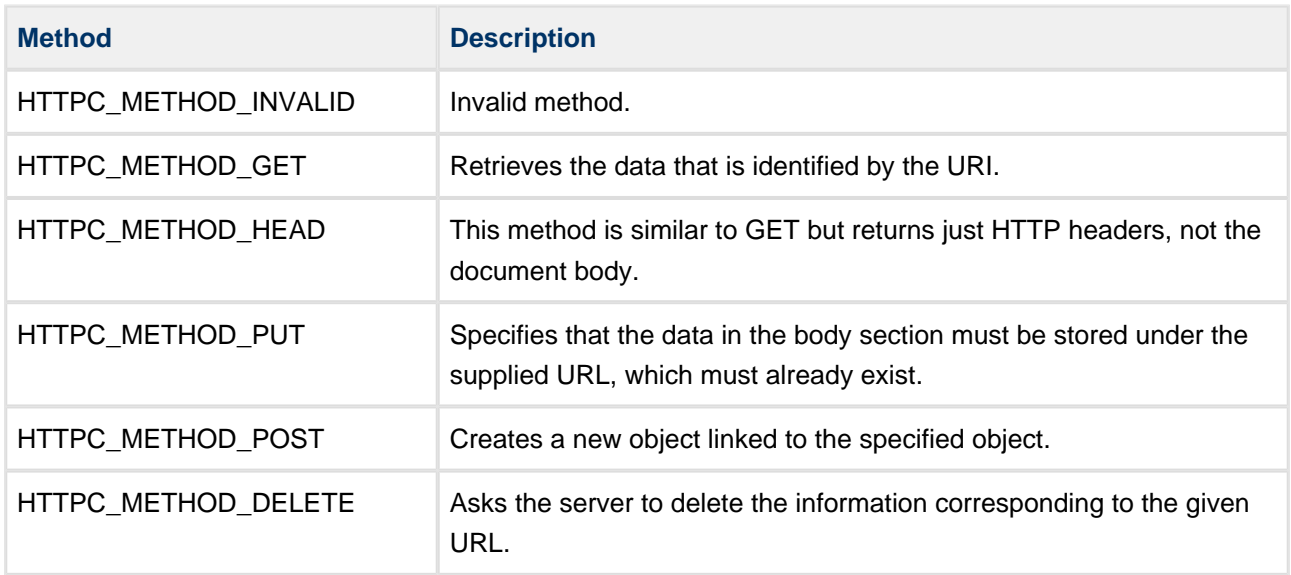

### <span id="page-34-1"></span>**t\_httpc\_close\_ntf**

The t\_httpc\_close\_ntf typedef gives the reason why a connection was closed, as follows:

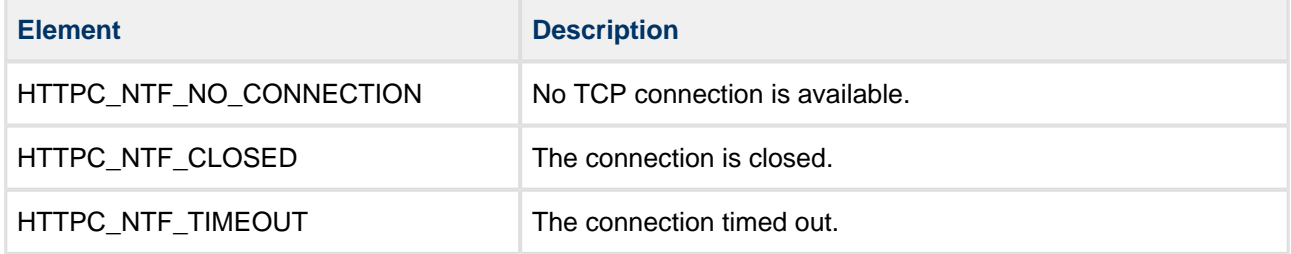

# <span id="page-35-0"></span>**5 Integration**

This section describes all aspects of the module that require integration with your target project. This includes porting and configuration of external resources.

# <span id="page-35-1"></span>**5.1 OS Abstraction Layer**

All HCC modules use the OS Abstraction Layer (OAL) that allows the module to run seamlessly with a wide variety of RTOSes, or without an RTOS.

This module uses the following OAL components:

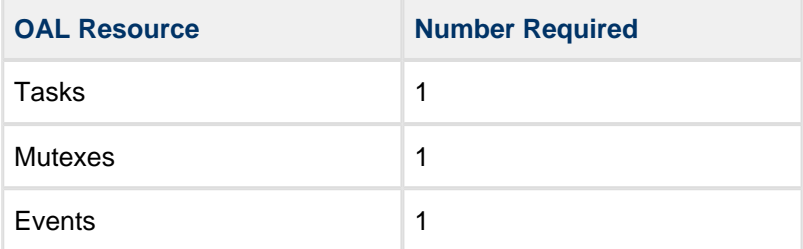

The demo module uses the following OAL components:

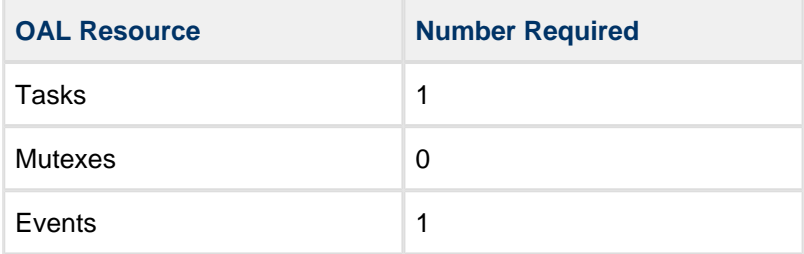

# <span id="page-35-2"></span>**5.2 Utilities**

The HTTP code creates and uses a single timer in the **hcc\_timer** module.

The **hcc\_timer** module is included in your system when you install the base TCP/IP modules.

# <span id="page-36-0"></span>**5.3 PSP Porting**

The Platform Support Package (PSP) is designed to hold all platform-specific functionality, either because it relies on specific features of a target system, or because this provides the most efficient or flexible solution for the developer. For full details of its functions and macros, see the HCC Base Platform Support Package User Guide.

The module makes use of the following standard PSP functions:

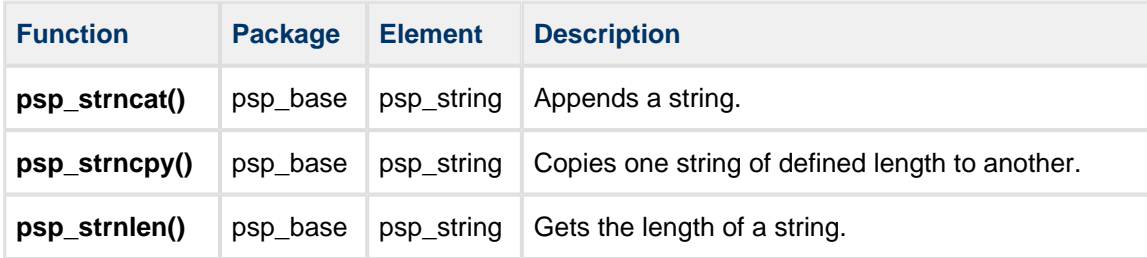

The module makes use of the following standard PSP macro:

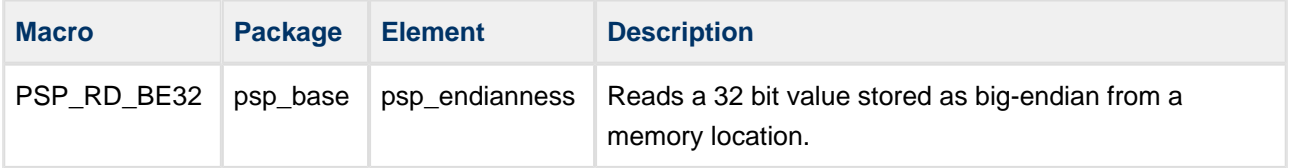

# <span id="page-37-0"></span>**6 Using the Demo Package**

This module demonstrates the HTTP client module. The supported methods are GET, HEAD, POST, PUT and DELETE.

The test works using memory buffers (**httpc\_user.c**) or a file system (**httpc\_user\_fs.c**) as well. One source file is used at a time.

If the file system is used, the file **upl1.html** is created on the file system's root directory. This file is uploaded to the server using PUT; its content does not matter.

# <span id="page-37-1"></span>**6.1 Demo Source Files**

There are three files in the **demo** directory:

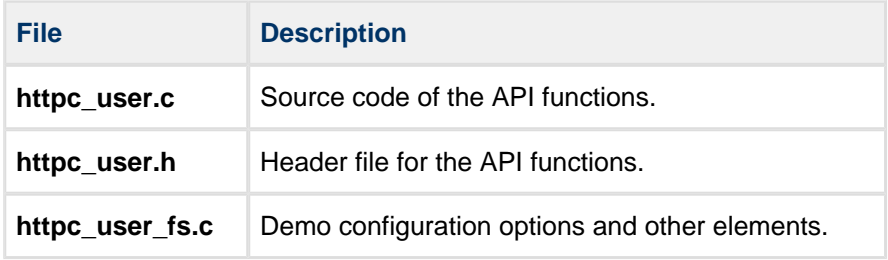

# <span id="page-37-2"></span>**6.2 Demo Configuration Options**

Set the demo configuration options in the file **httpc\_user\_fs.c**. This section lists the options and their default values.

#### **HTTP\_SERVER\_IP\_ADDRESS**

The server IP address in hexadecimal format. The default is 192.168.11.1.

#### **KEEP\_ALIVE**

Keep the default of 1 to use the same connection for all tests. Set the value to 0 to use a separate connection for each.

#### **HTTPCT\_USE\_PRINTOUT**

Keep the default of 1 to print debug messages.

**Note:** The host string *host str[]* is also defined in this file. It is "[www.hcctest.com](http://www.hcctest.com)" by default.

# <span id="page-38-0"></span>**6.3 Demo Package API**

There are just four functions in the demo.

# <span id="page-38-1"></span>**httpc\_user\_init**

Use this function to initialize the client demo module and allocate the required resources.

**Note:** Call this before any other function.

#### **Format**

```
t_httpc_ret httpc_user_init ( void )
```
#### **Arguments**

**Argument**

None.

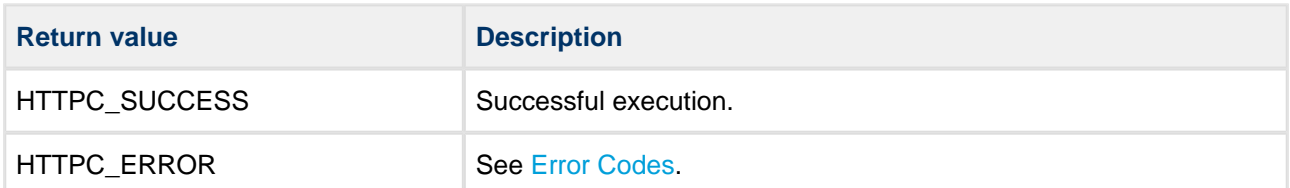

### <span id="page-39-0"></span>**httpc\_user\_start**

Use this function to start the client demo module.

This starts the sequence of HTTP requests to [run the tests](#page-43-1).

#### **Note:** Call **httpc\_user\_init()** before this function.

#### **Format**

```
t_httpc_ret httpc_user_start ( void )
```
#### **Arguments**

# **Argument**

None.

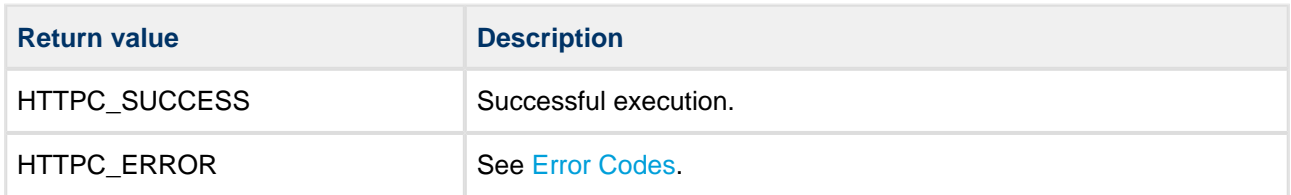

# <span id="page-40-0"></span>**httpc\_user\_stop**

This function has no effect currently.

#### **Format**

```
t_httpc_ret httpc_user_stop ( void )
```
#### **Arguments**

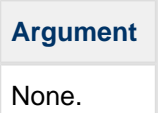

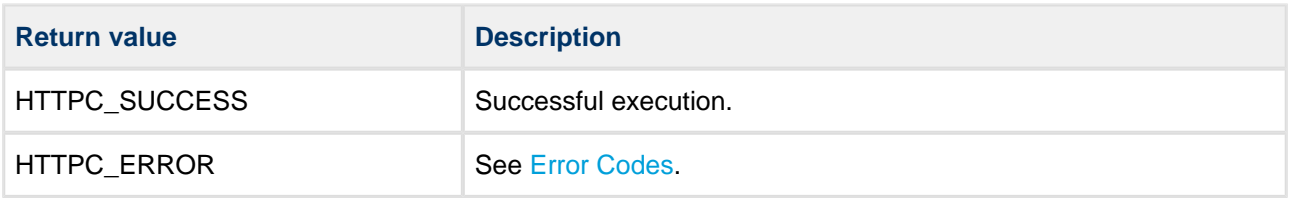

# <span id="page-41-0"></span>**httpc\_user\_delete**

Use this function to delete the client demo module and release the associated resources.

#### **Format**

t\_httpc\_ret httpc\_user\_delete ( **void** )

#### **Arguments**

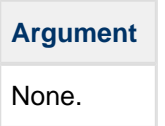

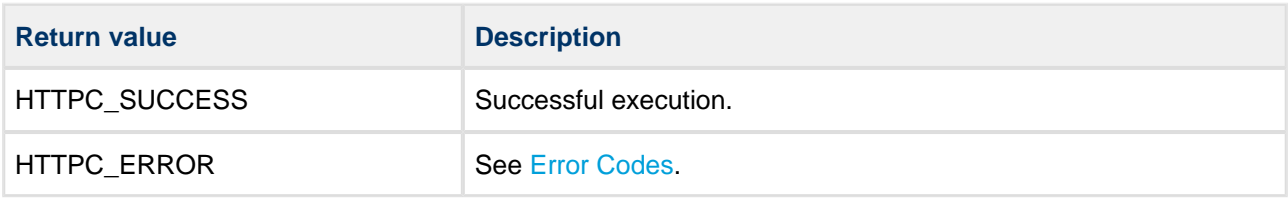

# <span id="page-42-0"></span>**6.4 Apache HTTP Server Setup**

### <span id="page-42-1"></span>**Testing the PUT and DELETE Methods**

To test PUT and DELETE, install an Apache HTTP server on a (virtual) machine. Install and enable the WebDAV module (**mod\_dav**).

**Note:** The following configuration enables uploading of files to the server, so it is not secure.

Configure Apache version 2.4.7-1ubuntu4 on the machine as follows:

```
/etc/apache2/apache2.conf:
<Directory /var/www/html>
    Options Indexes FollowSymLinks
    AllowOverride None
    Require all granted
    Dav On
     <Limit GET POST PUT DELETE HEAD OPTIONS>
        Order allow,deny
        Allow from all
     </Limit>
     <LimitExcept GET POST PUT DELETE HEAD OPTIONS>
        Order deny,allow
        Deny from all
    </LimitExcept>
</Directory>
```
# <span id="page-43-0"></span>**Testing the POST and GET Methods**

To test POST and GET, install a CGI script named **cgi\_test.py** in the Apache server's html directory. The content of the file **cgi\_test.py** is as follows:

```
#!/usr/bin/python
import cgi, cgitb
form = cgi.FieldStorage()
first_name = form.getvalue('first_name')
last_name = form.getvalue('last_name')
print "Content-type: text/html\r\n\r\n"
print "<html><head><title>CGI Program</title></head>"
print "<br/>body><h2>Hello %s %s</h2></body></html>" % (first_name, last_name)
```
# <span id="page-43-1"></span>**6.5 Running the Tests**

Start the tests by calling **http\_user\_start()**. The following test cases will run:

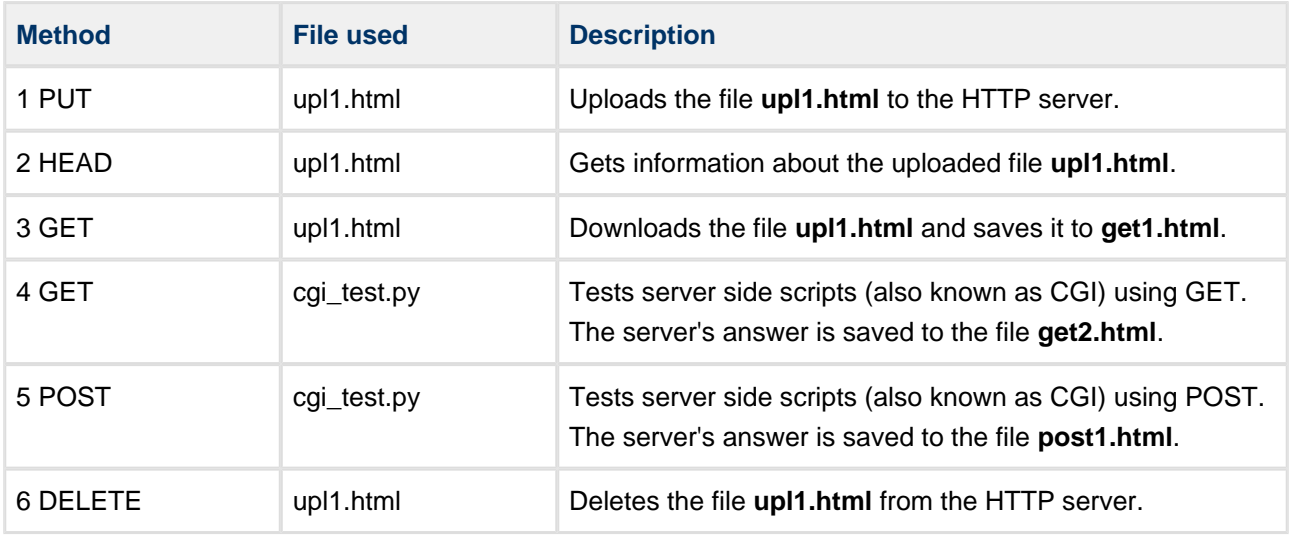